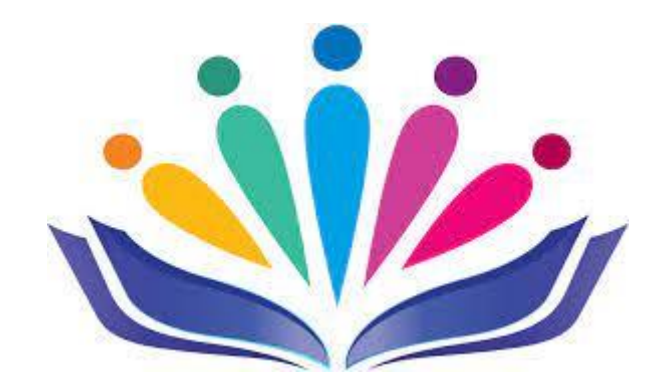

**Nastavni materijali**

# **Digitalna potpora istraživačkog rada**

Nastavne materijale izradile: Jozica Pažanin Dedić, Suzana Mikulić

**Split, travanj 2023.**

## Sadržaj

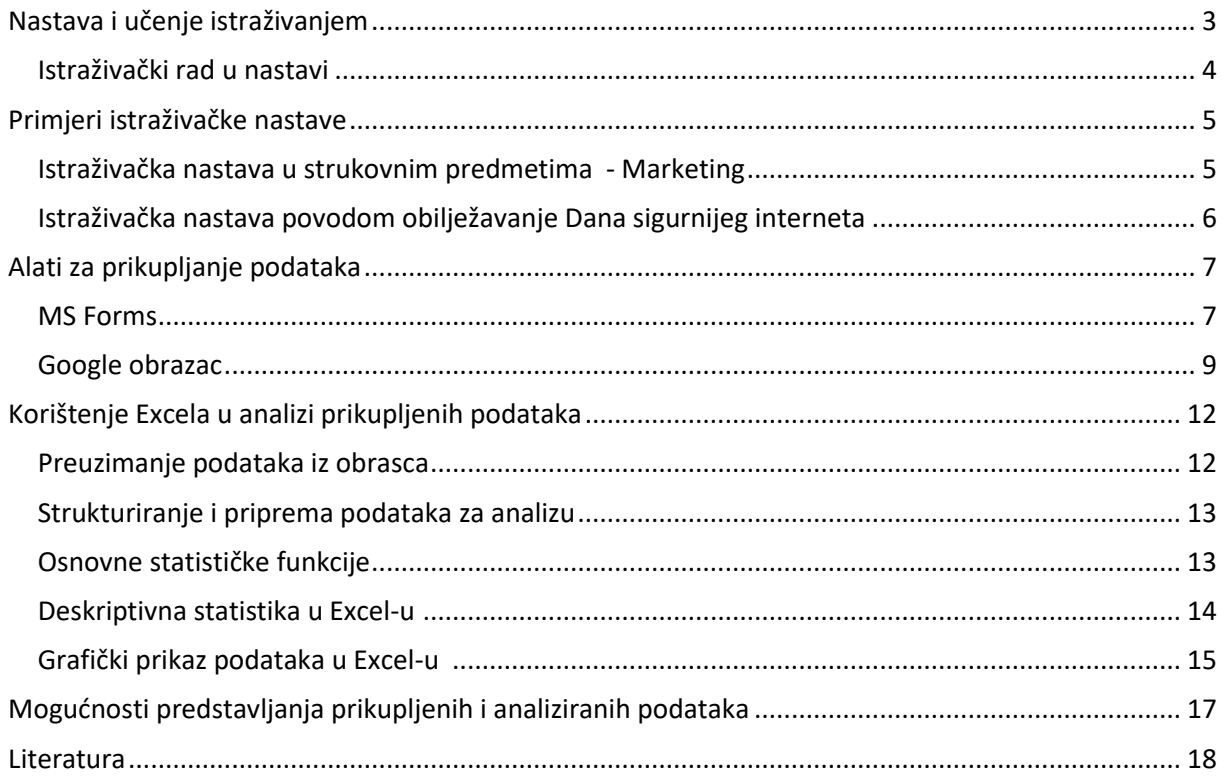

## <span id="page-2-0"></span>Nastava i učenje istraživanjem

Proučavanjem literature o istraživačkoj nastavi može se reći da unatoč njenoj sve većoj učestalosti posljednjih godina tijekom kojih je postala dio suvremenog nastavnog procesa njeno značenje još uvijek nije potpuno definirano i jednoznačno uobličeno. Sintezom različitih definicija raznih autora dolazi se do zaključka da je istraživačka nastava način rada u nastavi koji ima za cilj da učenici putem istraživanja aktivno stječu novo znanje i razumiju prirodu znanosti.

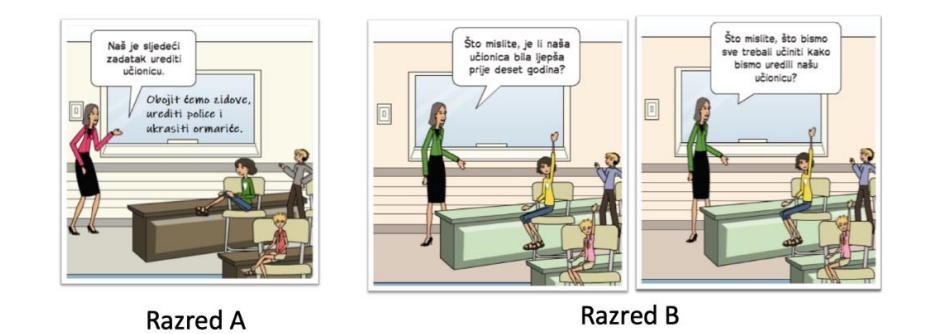

*Slika 1. Različiti pristupi poučavanju (slika preuzeta iz CKR Informatika virtualne učionice - Škola za život*

Analizom stripova možemo vidjeti dva različita pristupa učenju i poučavanju. Na lijevoj strani vidimo sliku razreda A u kojem se primjenjuje instrukcijski usmjereno poučavanje koje često možemo susresti u razredima naših škola. S desne strane vidimo razred B u kojem se koristi istraživački pristup poučavanju koji započinje postavljanjem pitanja odnosno problema. Postavljanjem pitanja nastavnica prvo potiče motivaciju kod učenika za razvijanje istraživačkog pristupa, te potom postavlja pitanje koje potiče istraživanje različitih mogućnosti te razvoja kritičkoga i kreativnog razmišljanja.

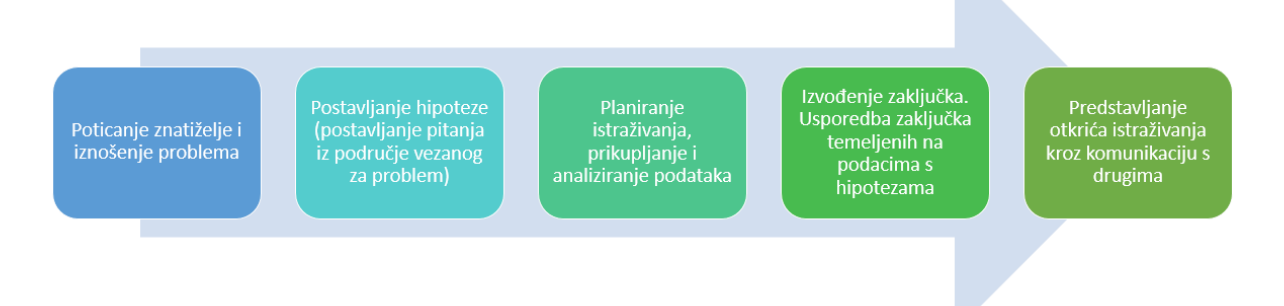

*Slika 2. Sintetizirani model istraživačkog rada prema autorima M. Pedaste, M. Mäeots, L. A. Siiman i drugi: Phases of inquiry-based learning: Definitions and the inquiry cycle, Educational Research Review 14 (2015) 47–61*

Istraživačko učenje temeljeno je na konstruktivističkom učenju i poučavanju prema kojem se učenikovo znanje konstruira tijekom aktivnosti, odnosno u izvršavanju određenih istraživačkih aktivnosti učenici postaju novih spoznaja i znanja. Takav pristup učenju omogućava stvaranje trajnijeg znanja i dubljeg razumijevanja onoga što se uči. Ako su učenici tijekom nastave pasivni i nemotivirani, vjerojatno neće u potpunosti usvojiti potrebne odgojno obrazovne ishode. Važno je služiti se metodama i načinima poučavanja koji će potaknuti aktivno učenje.

Pokazuje se da su to ponajviše metode koje omogućuju međudjelovanje učenika i učitelja te učenika međusobno. Tijekom međudjelovanja dolazi i do snažnije intelektualne aktivnosti učenika što sve zajedno vodi ne samo do formiranja novog znanja, nego i do razvoja brojnih učenikovih sposobnosti. Jedna je od takvih metoda istraživačko učenje.

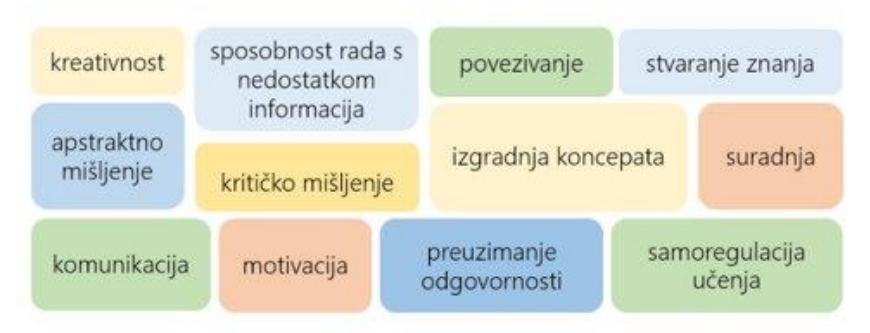

*Slika 3. Što se sve potiče istraživačkim učenjem? (slika preuzeta iz CKR Informatika virtualne učionice - Škola za život)*

Istraživačkim učenjem učenici istražujući samostalno stvaraju znanje i izgrađuju koncepte, čime se postiže trajnije zapamćivanje, lakše povezivanje s drugim područjima i bolji prijenos znanja, a osjećaji povezani s procesom otkrivanja povećavaju znatiželju i unutrašnju motivaciju.

Istraživačko učenje potiče kreativnost (pri osmišljavanju metoda i pitanja), kritičko mišljenje (pri vrednovanju metoda i rezultata) i razvija apstraktno mišljenje (u refleksiji). Rad na problemu (istraživanju) povećava sposobnost rada s nedostatnim informacijama i potiče samoregulaciju učenja.

Učenici međusobno surađuju tijekom istraživanja čime se potiče komunikacija i preuzimanje odgovornosti.

#### <span id="page-3-0"></span>Istraživački rad u nastavi

Istraživački rad uključuje sistematično istraživanje kojim se postavljaju činjenice o nekoj temi. Istraživanje mora biti organizirano i utemeljeno na planiranju koje uključuje pregled postojećih spoznaja tj. literature u nekom području, kao i procjeni na koja je pitanja potrebno naći odgovor.

Školski istraživački projekt ima iste elemente kao i znanstveno istraživanje, doprinosi postojećem znanju te se izvodi prema istim principima i evaluira na isti način. Taj projekt (rad) provodi učenik te je temom (pitanjem/znanjem) i metodologijom istraživanja primjeren dobi učenika.

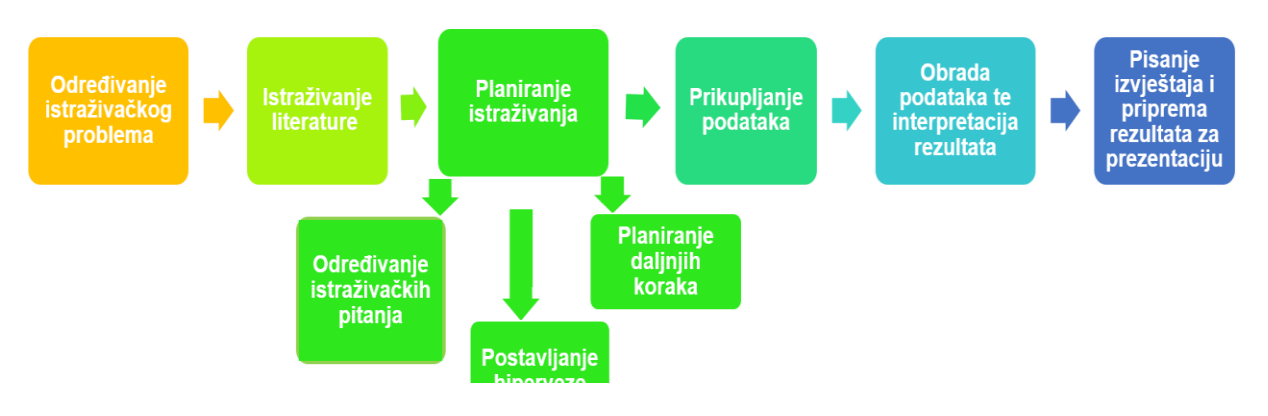

*Slika 4. Faze istraživačkog rada*

Istraživački rad u školi podrazumijeva simulaciju znanstvenog istraživanja jer se učenici na konkretnim primjerima uvode u jednostavnu znanstvenu metodologiju, organizaciju istraživanja i savladavaju pojedine tehnike i metode istraživanja. Uče postavljati istraživačka pitanja, predviđati ili postavljati hipoteze, samostalno opažati, sortirati, uspoređivati, statistički obrađivati podatke te zaključivati i vrednovati podatke.

## <span id="page-4-0"></span>Primjeri istraživačke nastave

#### <span id="page-4-1"></span>Istraživačka nastava u strukovnim predmetima - Marketing

Istraživačka nastava provedena je među učenicima 4. razreda smjer ekonomist u sklopu predmeta Marketing uz nastavnu cjelinu Zaštita potrošača. Učenici polazeći od hipoteze H1: Samostalnost u potrošačkom odlučivanju u ranoj životnoj dobi utječe na potrošačku kulturu mladih provode anketiranje među maturantima škole (obuhvaćeno je 52 ispitanika). Na temelju prikupljenih podataka, provedenih analiza učenici potvrđuju odabranu hipotezu prema kojoj mladi u relativnoj ranoj životnoj dobi postaju potrošači te samostalno donose potrošačke odluke što utječe na njihovu potrošačku kulturu. Rezultat ovog istraživanja je video uradak kojim kroz njima blizak primjer navode probleme online kupnje.

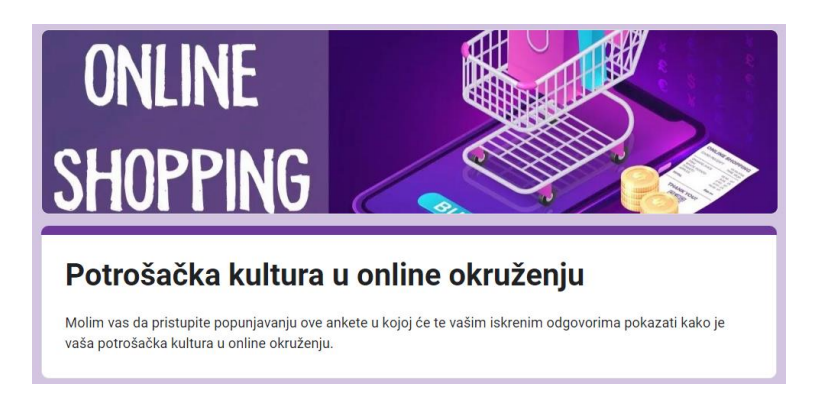

*Slika 5. Provedeno anketiranje - Potrošačka kultura u online okruženju*

#### <span id="page-5-0"></span>Istraživačka nastava povodom obilježavanje Dana sigurnijeg interneta

Istraživačka nastava provedena je među učenicima 1. razreda smjer ekonomist povodom obilježavanje Dana sigurnijeg interneta. Polazeći od postavljene tri hipoteze:

H1: Prekomjerno korištenje interneta dovodi do zanemarivanja obveza u školi

H2: Korištenje interneta i društvenih mreža utječe na odnose s prijateljima i

H3: Korištenje interneta i društvenih mreža utječe na odnose s obitelji

učenici su izradili anketu i proveli je među svojim vršnjacima. S obzirom da su prikupljeni podatci nakon analize potvrdili postavljene hipoteze učenici su plakatom predstavljali pozitivne i negativne strane prekomjernog korištenja interneta i računala te izrađene plakate objavili na digitalnoj ploči u Padletu koja je objavljena na školskom web-u.

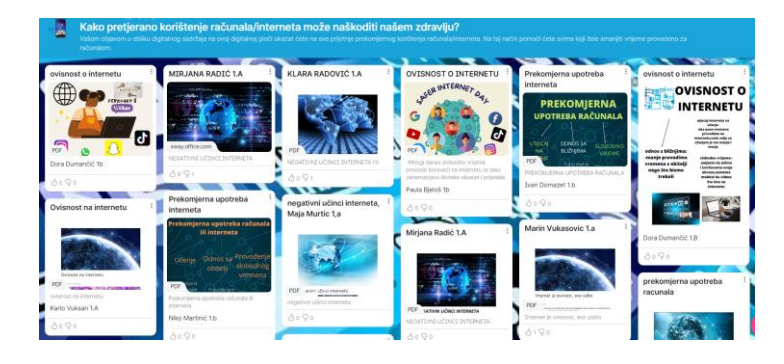

*Slika 6. Padlet ploča – Dan sigurnijeg interneta*

Provedeno istraživanje među 403 učenika Ekonomske i upravne škole, Split za provedbu **ESF projekta FINAME PRO –** kompetencije za uspješnije cjeloživotno učenje i izazove suvremenog društva. U navedenom istraživanju učenici škole su odgovorima na anketna pitanja iznosili svoje stavove i razmišljanja o financijskoj i medijskoj pismenosti. Rezultat ovog istraživanja su uvođenje dva fakultativna predmeta Upravljanje osobnim financijama i Mediji u suvremenom društvu.

<http://www.finamepro.com.hr/>

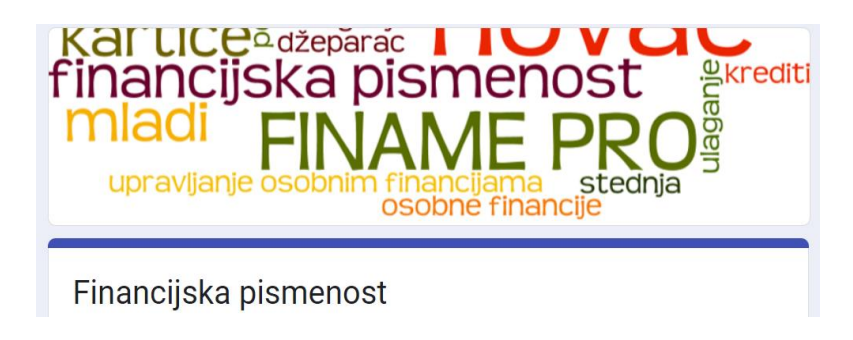

*Slika 7. Provedeno anketiranja – Financijska pismenost*

## <span id="page-6-0"></span>Alati za prikupljanje podataka

U svim navedenim primjerima proces istraživanja započinje prikupljanjem podataka. Upravo o načinu prikupljanja podataka ovisi kvaliteta podataka. Različite su tehnike i metode prikupljanja podataka, ali u istraživačkoj nastavi najčešće se koriste ankete za dobivanje točnih informacija od velikog broja ljudi.

Imamo različite vrste pitanja koje možemo koristiti u anketama, a to su:

- 1. Otvorena pitanja ovakva pitanja slijedi dovoljno praznog prostora za odgovor
- 2. "Spisak" pitanja u spisku odgovora zahtijeva se od ispitanika označavanje svih odgovora koje priliče navedenoj situaciji
- 3. Zatvorena pitanja na ovakva pitanja postoje opcije odgovora
- 4. Pitanja na zaokruživanje pružaju više mogućih odgovora
- 5. Rang liste zahtijeva od ispitanika rangiranje ponuđenih odgovora

Brojni su digitalni alati za prikupljanje podataka, kao što su MS Forms, Google obrazac, Qualtrics, SurveyMonkey i sl. a u ovim nastavnim materijalima opisat ćemo karakteristike i funkcionalnosti uspoređujući MS Forms ili Google obrazac.

#### <span id="page-6-1"></span>MS Forms

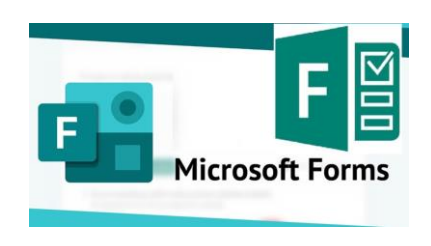

*Slika 8. Slika ikone MS Formsa*

**Aplikacija Microsoft Forms** dostupna je nastavnicima i učenicima u **Office 365 za škole** u koji se prijavljuju svojim elektroničkim identitetom **AAI@EduHr.** 

Sučelje za izradu obrasca sastoji se od dva dijela: pitanja i odgovori**.** Stvaranje obrasca počinjemo klikom na karticu **NOVI OBRAZAC**. Otvorit će nam se prozor u kojem se nalazi naš još **neimenovani obrazac**.

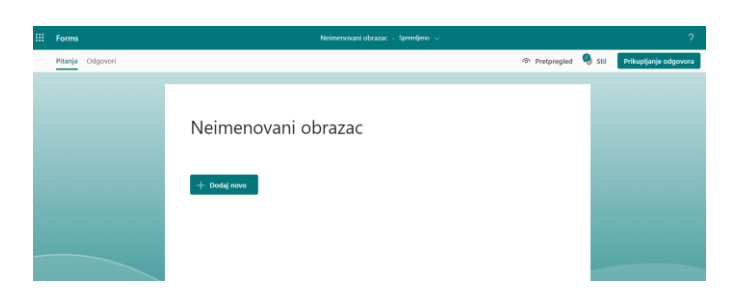

*Slika 9. Neimenovani obrazac u MS Formsu*

Uz naziv, u svakom obrascu postoji mogućnost dodavanja opisa i slike. Slike dodajemo klikom na ikonu **UMETNITE SLIKU** i možemo ju dodati s interneta, sa svojeg OneDrivea ili ju učitati s računala.

Prilikom izrade obrasca možemo birati sljedeća pitanja:

- **odabir** omogućuje odabir jednog ili više točnih odgovora
- **tekst** omogućuje upisivanje kraćeg ili duljeg odgovora
- **ocjena** prikazuje povratnu informaciju o zadovoljstvu ispitanika [zvijezde ili brojčana ocjena u skali od 1 do 10]
- **datum** omogućuje upisivanje datuma
- **rangiranje** ispitanik određuje redoslijed po bitnosti ili uputama u zadatku
- **Likertova ljestvica** dodjeljivanje različitih ocjena, izražavanje stava ili mišljenja.

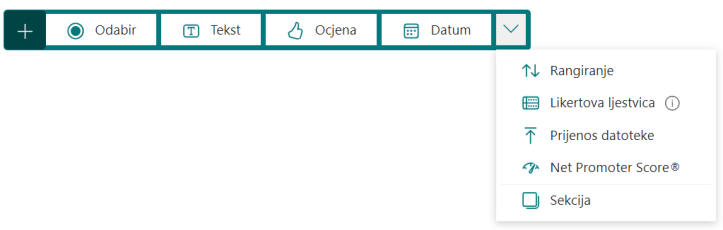

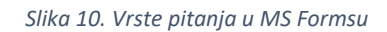

Uz ponuđene oblike pitanja, postoji i mogućnost **prijenosa datoteke**. Ta mogućnost znači da ispitanici mogu datoteku sa svog računala slati u različitim oblicima, a to su Word, Excel, PPT, PDF, slika, videozapis i zvučni zapis. Sastavljač obrasca treba odrediti i omogućiti broj i maksimalnu veličinu datoteka koje mu ispitanik može poslati u pojedinom zadatku.

U gornjem desnom kutu ponuđene su kartice za **pretpregled**, **temu** i za **zajedničko korištenje.**

Završeni obrazac šaljemo klikom na **ZAJEDNIČKO KORIŠTENJE**.

U opciji **Slanje i prikupljanje odgovora** nudi se mogućnost slanja putem poveznice, QR koda, </> Embed Code, kojim ga možemo ugraditi u svoju mrežnu stranicu ili neki digitalni alat i slanje elektroničkom poštom.

Pristigle odgovore provjeravamo klikom na željeni obrazac i karticu **odgovori**.

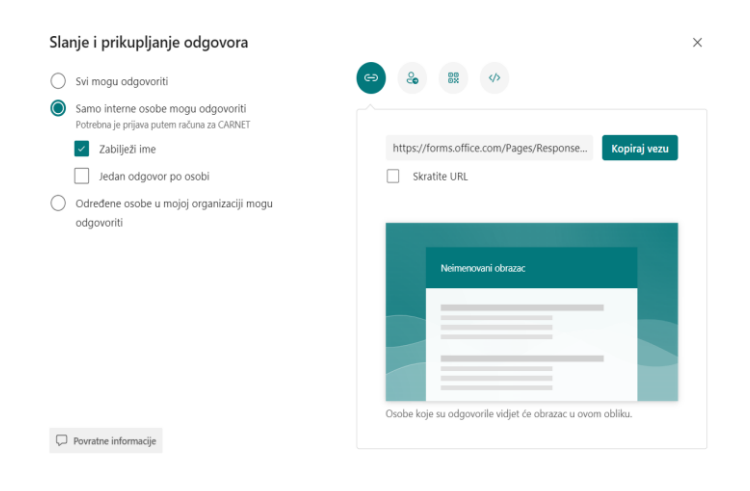

*Slika 11. Slanje i prikupljanje odgovora u MS Formsu*

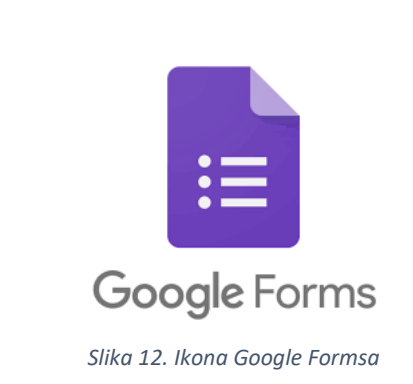

Google obrasce je sljedeći alat kojeg možemo koristiti kako bismo napravili online ankete, a pokretanje je moguće putem **Moj disk** klikom na ikonu **+ Novo**.

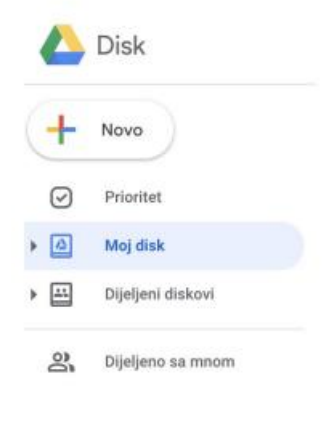

*Slika 13. Izbornik Moj disk*

Potrebno je odabrati u izborniku **Više - Google obrazac.**

#### <span id="page-8-0"></span>Google obrazac

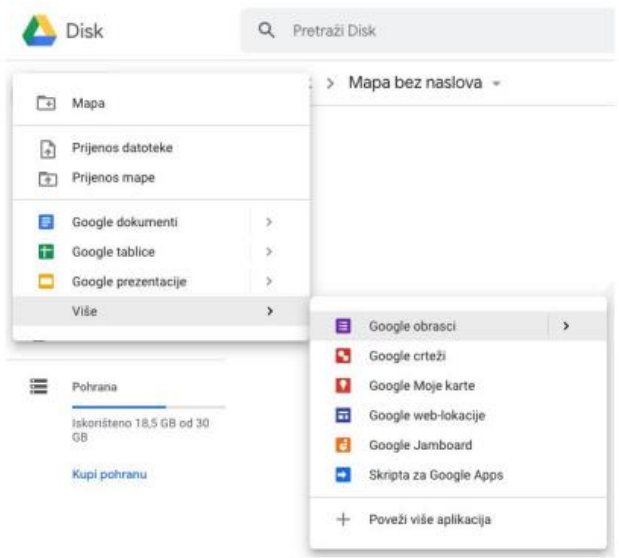

*Slika 14. Izbornik Moj disk za odabir Google obrasca*

Otvorit će se dijaloški okvir obrasca u kojem možemo krenuti s izradom ankete. Sučelje za izradu obrasca sastoji se od tri dijela: pitanja, odgovori i postavke**.** Stvaranje obrasca započinje dodavanjem pitanja.

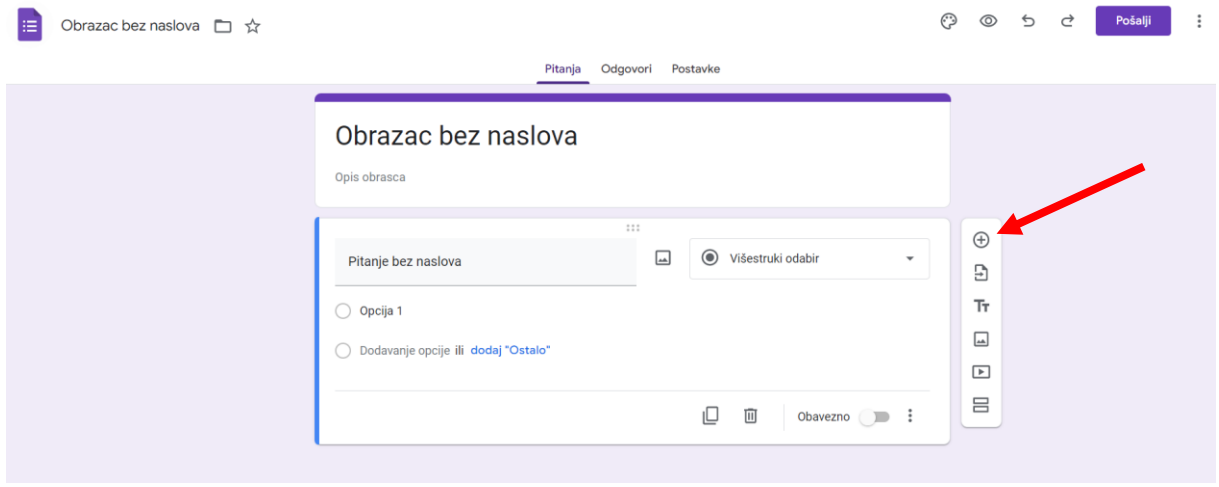

*Slika 15. Neimenovani obrazac za Google obrazac*

Možemo odabrati različite vrste pitanja:

- 1. Odgovori
- 2. Mogućnost odabira odgovora
- 3. Prijenos datoteke
- 4. Izaberi s rešetke
- 5. Izaberi datum i vrijeme

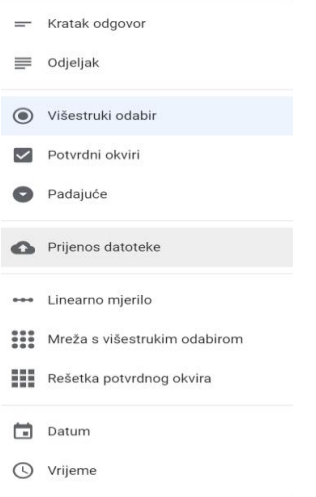

*Slika 16. Vrste pitanja u Google obrascu*

U opciji **Pošalji obrazac** nude se mogućnosti slanja poveznice, </> Embed Code, kojim ga možemo ugraditi u svoju mrežnu stranicu ili neki digitalni alat i slanje elektroničkom poštom.

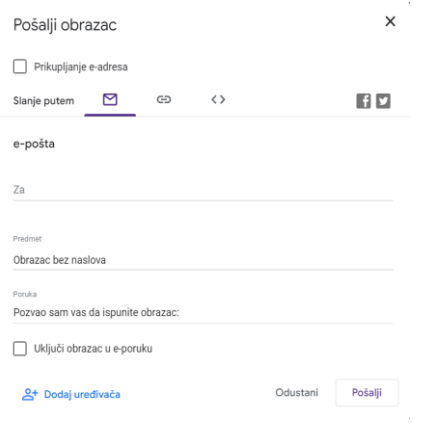

*Slika 17. Slanje obrasca u Google obrascu*

Nakon što smo prikupili podatke anketiranjem u oba alata moguća je povezivanje obrazaca s proračunskom tablicom u kojoj nastavljamo s analizom podataka.

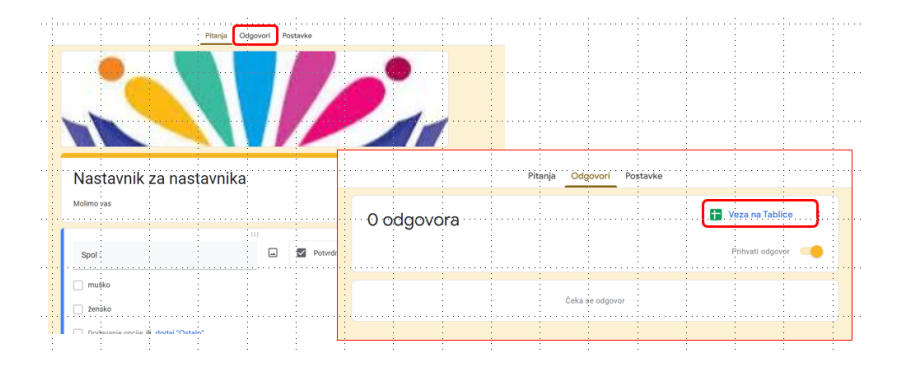

*Slika 18. Anketa istraživanja Nastavnik za nastavnika*

## <span id="page-11-0"></span>Korištenje Excela u analizi prikupljenih podataka

Nakon što završimo sa prikupljanjem podataka sljedeći korak je analiza prikupljenih podataka. Većina alata za prikupljanje rezultate pohranjuju u proračunsku tablicu i stoga su upravo proračunske tablice bazična podloga za analizu podataka.

Excel je jako moćan alat i njegove mogućnosti su jako velike. U sklopu ovog rada spomenute su određene mogućnosti Excel-a koje su značajne za kontekst teme istraživačkog rada.

#### <span id="page-11-1"></span>Preuzimanje podataka iz obrasca

Što se tiče preuzimanja podataka iz obrasca postupak preuzimanja je uistinu jednostavan neovisno o alatu kojeg koristimo. Prilikom kreiranja obrasca imamo nekoliko kartica, na kartici pitanja sastavljamo pitanja, a na kartici odgovori možemo vidjeti broj i karakteristike odgovora na anketu. Na kartici odgovori postoji direktna veza na Excel datoteku te klikom na odabranu ikonu prelazimo u Excel.

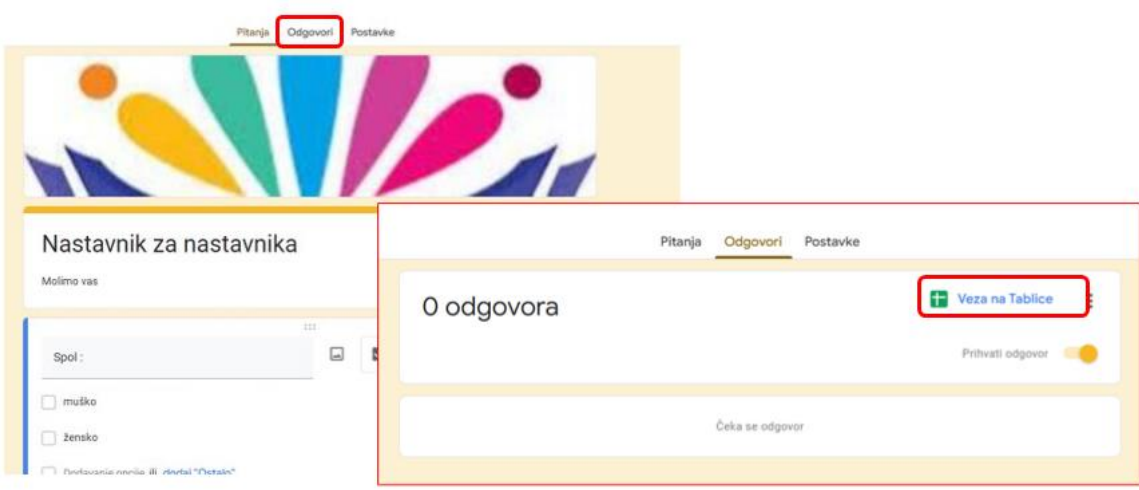

*Slika 19. Preuzimanje podataka iz Google obrasca*

#### <span id="page-12-0"></span>Strukturiranje i priprema podataka za analizu

Nakon što preuzmemo tablicu sa odgovorima, preuzetu tablicu je potrebno urediti i prilagoditi odnosno strukturirati i kodirati za daljnju analizu. Kodiranje podataka podrazumijeva zamjenu tekstualnih podataka dobivenih iz anketnog obrasca u brojeve. Pri tome se koriste osnovne mogućnosti Excel-a poput filtriranja ili traženje i zamjene podataka. Filtriranje podataka je postupak izdvajanja podataka prema određenom kriteriju. Pomoću automatskog filtara ili ugrađenih operatora usporedbe kao što su "veće od" i "prvih 10" u programu Excel da biste prikazali podatke koje želite i sakrili ostale. Kada filtrirate podatke u rasponu ćelija ili tablice, možete ponovno primijeniti filtar da biste dobili auterane rezultate ili poništiti filtar da biste ponovili reprodukciju svih podataka.

|                         |      |                                      |                                                                              |                                                                                                    |                                     | G                                                                                                    | н                                                                                                    |
|-------------------------|------|--------------------------------------|------------------------------------------------------------------------------|----------------------------------------------------------------------------------------------------|-------------------------------------|----------------------------------------------------------------------------------------------------|----------------------------------------------------------------------------------------------------|
| ID                      | Spol | Razred koji pohađaš                  | Smatraš li 1 tjelesnim<br>vježbanjem pomažeš<br>sebi u očuvanju<br>zdravlja? | Imaš li sve potrebne uvjete za<br>nastavu Tjelesne i zdravstvene nastavu Tjelesne i zdravstvene<br>kulture u školi koju pohađaš? | Koliko redovito pohađaš<br>kulture? | Koliko bi postojanje<br>sportske dvorane u<br>školskom dvorištu<br>utjecalo na tvoju<br>redovitost u nastavi<br>Tjelesne i zdravstvene<br>kulture? (1 - uopće<br>ne bi utjecalo do 5 - | Što misliš o<br>navedenom - Učer<br>naše škole oslobad<br>se nastave TZK san<br>zbog toga što im<br>nastava TZK nije<br>zgradi u kojoj im j |
| $\check{}$              |      | $\checkmark$                         | $\check{}$                                                                   | $\check{}$                                                                                                    |                                     | $\checkmark$<br>uvelike bi utjecal                                                                                                    | ostala nastava?                                                                                                    |
| $\mathbf{1}$            |      | ĝ↓ Sortiraj od najmanjeg do najvećeg |                                                                              |                                                                                                    |                                     | 5                                                                                                    |                                                                                                    |
| $\overline{2}$          |      |                                      |                                                                              | 2                                                                                                    |                                     | 5                                                                                                    |                                                                                                    |
| $\overline{\mathbf{3}}$ |      | Å↓ Sortiraj od najvećeg do najmanjeg |                                                                              | $\overline{2}$                                                                                                    |                                     |                                                                                                    |                                                                                                    |
| 4                       |      | Sortiranje po boji                   | $\mathbf b$                                                                  | $\overline{\mathbf{2}}$                                                                                                    |                                     | 5                                                                                                    |                                                                                                    |
| 5                       |      |                                      |                                                                              | $\overline{2}$                                                                                                    |                                     |                                                                                                    |                                                                                                    |
| 6                       | ₹.   | Ukloni filtar iz "Smatraš li 1 tjel" |                                                                              | $\overline{2}$<br>$\overline{2}$                                                                                                 | з<br>Ŕ                              | з<br>5                                                                                                    |                                                                                                    |
| 8                       |      |                                      |                                                                              | $\overline{a}$                                                                                                    | 3                                   | 5                                                                                                    |                                                                                                    |
| $\overline{9}$          |      | Filtriranje po boji                  |                                                                              | $\overline{2}$                                                                                                    | 3                                   | 5                                                                                                    |                                                                                                    |
| 10                      |      |                                      |                                                                              |                                                                                                    |                                     | з                                                                                                    |                                                                                                    |
| 11                      |      | Eiltri za brojeve                    |                                                                              | Jednako je                                                                                                    |                                     | 5                                                                                                    |                                                                                                    |
| 12                      |      | Pretraživanje                        | Ω                                                                            | Nije jednako                                                                                                    |                                     | 5                                                                                                    |                                                                                                    |
| 13                      |      |                                      |                                                                              |                                                                                                    |                                     |                                                                                                    |                                                                                                    |
| 14                      |      | -Ø (Odaberi sve)                     |                                                                              | Veće od                                                                                                    | ï                                   | 5                                                                                                    |                                                                                                    |
| 15                      |      | -⊠ 1                                 |                                                                              |                                                                                                    |                                     | 5                                                                                                    |                                                                                                    |
| 16                      |      | $\sqrt{2}$                           |                                                                              | Veće ili jednako                                                                                                    |                                     | 5                                                                                                    |                                                                                                    |
| 17                      |      |                                      |                                                                              |                                                                                                    | s.                                  | 5                                                                                                    |                                                                                                    |
| 18                      |      |                                      |                                                                              | Manje od                                                                                                    |                                     | 5                                                                                                    |                                                                                                    |
| 19                      |      |                                      |                                                                              | Manje ili jednako                                                                                                    |                                     | 5                                                                                                    |                                                                                                    |
| 20                      |      |                                      |                                                                              |                                                                                                    |                                     | 5                                                                                                    |                                                                                                    |
| 21                      |      |                                      |                                                                              | Između                                                                                                    | Ŕ                                   | 5                                                                                                    |                                                                                                    |
| 22                      |      |                                      |                                                                              |                                                                                                    | 3                                   | 5                                                                                                    |                                                                                                    |
| 23                      |      |                                      |                                                                              | <b>Prvih 10</b>                                                                                                    | b.                                  | 5                                                                                                    |                                                                                                    |
| 24                      |      |                                      |                                                                              | Iznad prosjeka                                                                                                    | ı<br>$\mathbf{1}$                   | 3                                                                                                    |                                                                                                    |
| 25                      |      | U redu                               | Odustani                                                                     |                                                                                                    |                                     | 5                                                                                                    |                                                                                                    |
| 26<br>27                |      |                                      |                                                                              | Ispod prosjeka                                                                                                    |                                     | 5<br>5                                                                                                    |                                                                                                    |
| 28                      |      | $\mathbf{1}$<br>$\mathbf{1}$         |                                                                              |                                                                                                    | 1                                   |                                                                                                    |                                                                                                    |
| 29                      |      | $\mathbf{1}$                         |                                                                              | Prilagođeni filtar                                                                                                    |                                     | Δ                                                                                                    |                                                                                                    |
| 30                      |      | $\mathbf{1}$<br>1                    |                                                                              | 1                                                                                                    |                                     |                                                                                                    |                                                                                                    |
| 31                      |      | 3                                    |                                                                              | $\mathbf{1}$                                                                                                    |                                     | 5                                                                                                    |                                                                                                    |
| 32                      |      | $\overline{\mathbf{3}}$              |                                                                              | $\overline{2}$                                                                                                    | ł.                                  | $\Delta$                                                                                                    |                                                                                                    |

*Slika 20. Primjer Filtriranja podataka*

#### <span id="page-12-1"></span>Osnovne statističke funkcije

Moć Excel-a krije se u njegovim mogućnostima izračuna putem različitih funkcija. Skupina statističkih funkcija se neprestano nadopunjava i sa svakom novom verzijom Office-a broj funkcija se povećava.

![](_page_13_Figure_0.jpeg)

*Slika 21. Primjeri statističkih funkcija u Excel-u*

Funkcije na slici su podijeljene dvije osnovne skupine: lijevo su osnovne statističke funkcije koje uglavnom koristimo, a desno neke dodatne funkcije koje su usko specijalizirane za neka statističke analize.

#### <span id="page-13-0"></span>Deskriptivna statistika u Excel-u

Deskriptivna statistika je statistička metoda kojom se opisuje i analizira mjerena pojava na razini skupa prikupljenih podataka. Cilj deskriptivne analize je opisati izmjereni skup podataka navođenjem frekvencija, mjera središnjih vrijednosti (vrijednosti koje reprezentiraju taj skup) i pripadajućeg raspršenja (mjere koje nam pokazuju koliko središnja vrijednost dobro reprezentira spomenuti skup) te ga grafički i tablično prikazati.

![](_page_13_Figure_5.jpeg)

*Slika 22. Različite vrste analize podataka u Excel-u*

U Excel-u do deskriptivne statistike dolazimo preko kartice Podaci – Analiza podataka. Da bi mogli koristiti analizu podataka koju smo vidjeli na kartici Podaci potrebno je ugraditi dodatak programa Excel. Do toga dolazimo preko kartice Datoteka – Mogućnosti programa Excel – Dodaci programa Excel.

![](_page_14_Figure_1.jpeg)

*Slika 23. Ugradnja dodatka za analizu podataka u Excel-u*

#### <span id="page-14-0"></span>Grafički prikaz podataka u Excel-u

Za prikazivanje statističke analize podataka izuzetno su nam značajni grafikoni. Ovisno o tome što želimo prikazati s njima koristimo se različitim vrstama grafikona. Npr. ako želimo prikazati udio određene vrijednosti u ukupnoj količini koristimo tortni grafikon. Ukoliko želimo prikazati omjer vrijednosti koristimo stupčasti grafikon. Neovisno o kojoj vrsti grafikona se radi, svaki grafikon mora imati osnovne elemente poput naslova grafikona, legende, itd. Nakon što ga napravimo grafikon se može dalje oblikovati.

![](_page_14_Figure_5.jpeg)

*Slika 24. Primjer grafikona 1*

![](_page_15_Figure_0.jpeg)

*Slika 25. Primjer grafikona 2*

## <span id="page-16-0"></span>Mogućnosti predstavljanja prikupljenih i analiziranih podataka

Kako podatcima dati smisao? - pitanje je koje postavljamo na samom kraju našeg istraživanja. Cilj je u istraživačkoj nastavi što jednostavnije, razumljivije i zanimljivije prikazati statističke podatke. Svi znamo za izreku "Slika vrijedi tisuću riječi". Jedna od najboljih tehnika za bolje razumijevanje podataka koju možemo primijeniti u razredima jest vizualizacija brojeva s pomoću slika. Najčešće s učenicima pokušavamo plakatima, infografikama, video zapisima predstaviti rezultat provedene istraživačke nastave.

Primjer vizualizacije plakatom:

![](_page_16_Picture_3.jpeg)

*Slika 26. Vizualizacija podataka – Internetska kupnja*

Brojni su alati koji nam pomažu u vizualizaciji podataka te ovisno gdje i kako želimo predstaviti podatke odabiremo digitalni alat. U posljednje vrijeme u školama često korišten web 2.0 alat je Canva.

**Canva** je online grafički editor koji nam omogućava izradu raznih vrsta grafičkih proizvoda, a kako to izgleda kada nam podatke predstavlja Državni zavod za statistiku možemo vidjeti u sljedećem primjeru.

| <b>ODGOJITELJICE,</b><br><b>UČITELJICE,</b> |       |
|---------------------------------------------|-------|
| <b>NASTAVNICE I</b><br><b>SURADNICE U:</b>  |       |
| Dječjim vrtićima*                           |       |
| 98,9%<br>82,3%<br>loš                       |       |
| 67,8%<br><b>SŠ</b>                          |       |
| Visoka učilišta                             | 50,8% |

*Slika 27. Udio žena u obrazovanju*

## <span id="page-17-0"></span>Literatura

- 1. Skupina autora CKR Informatika virtualne učionice Škola za život
- 2. Office podrška [https://support.microsoft.com/hr-hr/office/filtriranje-podataka-u-rasponu-ili](https://support.microsoft.com/hr-hr/office/filtriranje-podataka-u-rasponu-ili-tablici-01832226-31b5-4568-8806-38c37dcc180e)[tablici-01832226-31b5-4568-8806-38c37dcc180e](https://support.microsoft.com/hr-hr/office/filtriranje-podataka-u-rasponu-ili-tablici-01832226-31b5-4568-8806-38c37dcc180e)
- 3. Kako podatcima dati smisao priručnik za prikazivanje statistike drugi dio Ekonomska komisija ujedinjenih naroda za Europu
- 4. [https://edutorij.e-skole.hr/share/proxy/alfresco-noauth/edutorij/api/proxy-guest/bbb652df](https://edutorij.e-skole.hr/share/proxy/alfresco-noauth/edutorij/api/proxy-guest/bbb652df-cfab-44d7-90b5-c7183793340b/html/6262_sints_Ankete.html)[cfab-44d7-90b5-c7183793340b/html/6262\\_sints\\_Ankete.html](https://edutorij.e-skole.hr/share/proxy/alfresco-noauth/edutorij/api/proxy-guest/bbb652df-cfab-44d7-90b5-c7183793340b/html/6262_sints_Ankete.html)